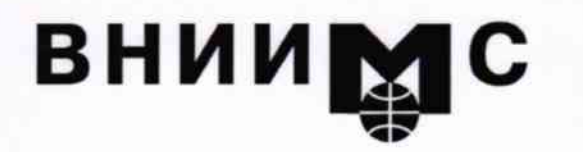

Федеральное государственное унитарное предприятие

#### "Всероссийский научно-исследовательский институт метрологической службы"

Тел.: (095) 437 5577 E-mail: Office@.vniims.ru

Факс: (095) 437 5666 Office.vniims@g23.relcom.ru http://www.vniims.ru

119361, Москва, ул. Озерная, 46

# **УТВЕРЖДАЮ**

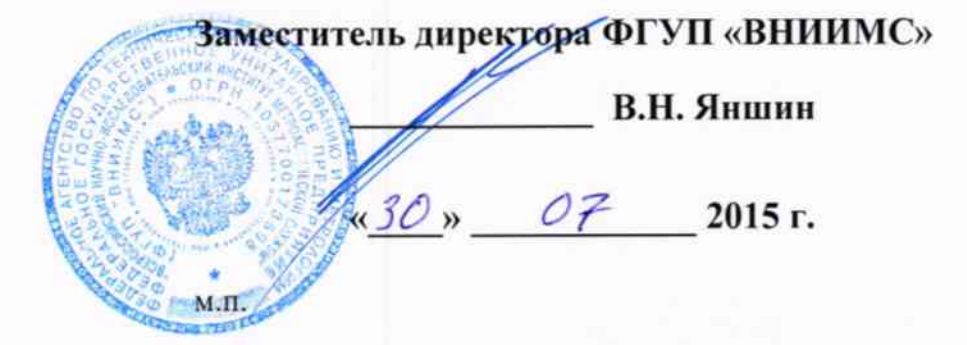

# ГОСУДАРСТВЕННАЯ СИСТЕМА ОБЕСПЕЧЕНИЯ ЕДИНСТВА ИЗМЕРЕНИЙ

# Источники питания измерительные серии Keithley 2290

# МЕТОДИКА ПОВЕРКИ KI-2290-2015

# 10.61902-15

Начальник НИО метрологического обеспечения электрических измерений ФГУП «ВНИИМС»

Заместитель генерального директора ЗАО «АКТИ-Мастер» по метрологии

ks.

Д.Р. Васильев

С.Г. Семенчинский

г. Москва 2015

Настоящая методика поверки распространяется на источники питания измерительные серии Keithley 2290 (далее - приборы), и устанавливает методы и средства их поверки.

Интервал между поверками - 1 год.

#### 1 ОПЕРАЦИИ ПОВЕРКИ

При проведении поверки должны быть выполнены операции, указанные в таблице 1.

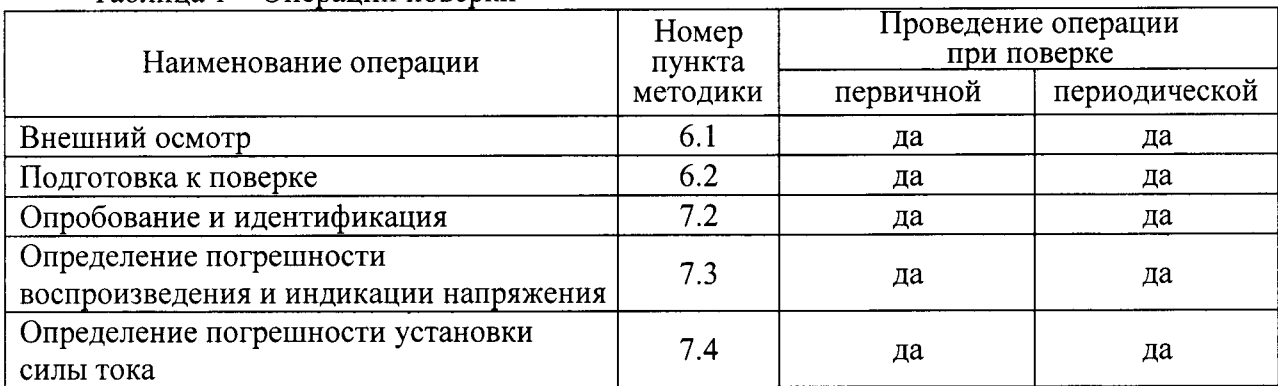

Таблина 1 - Операции поверки

# 2 СРЕДСТВА ПОВЕРКИ

2.1 Для поверки рекомендуется применять средства поверки, указанные в таблице 2.

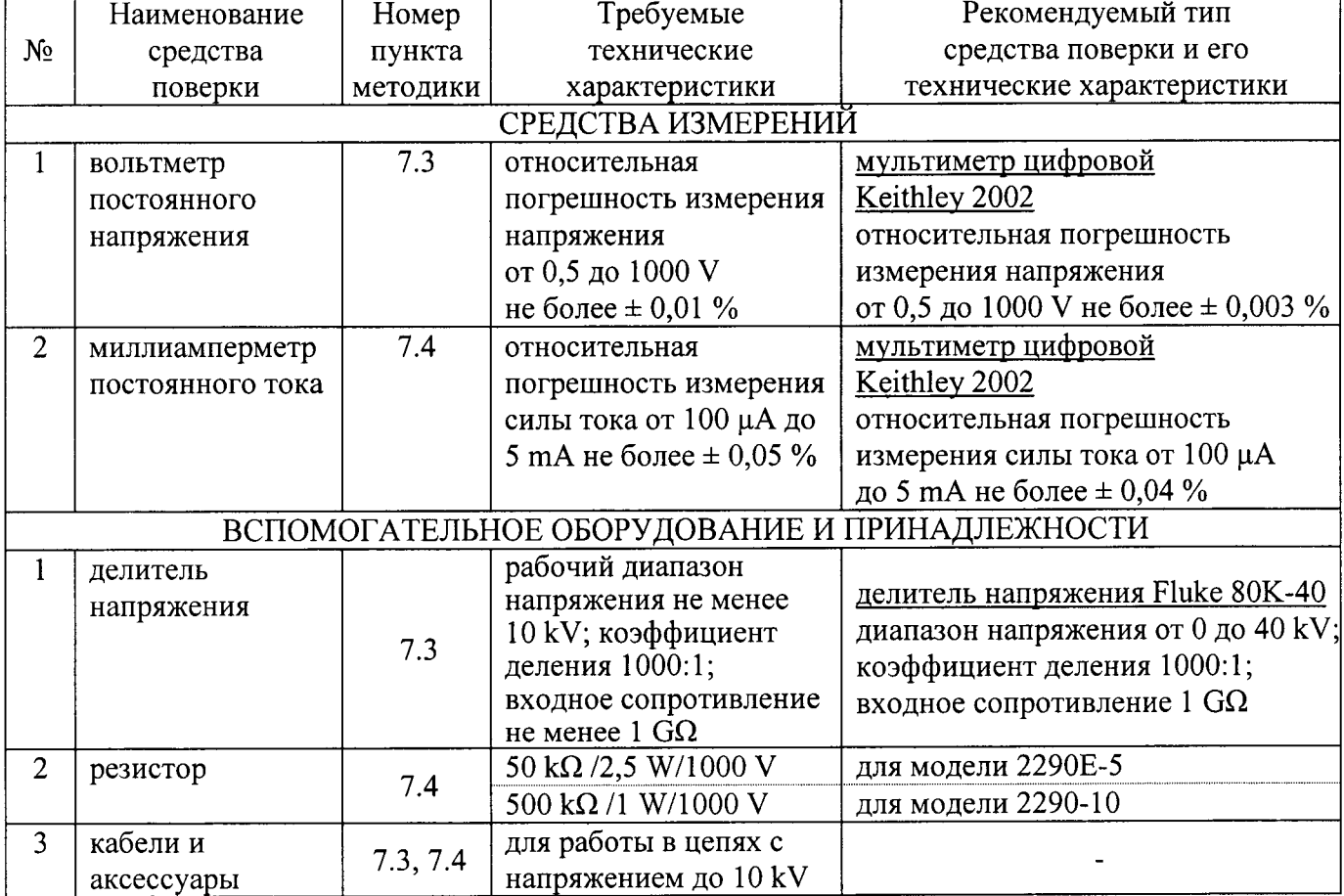

Таблица 2 - Средства поверки

2.2 Вместо указанных в таблице 2 средств поверки разрешается применять другие аналогичные средства поверки, обеспечивающие требуемые технические характеристики.

2.3 Применяемые средства поверки должны быть исправны, средства измерений поверены и иметь свидетельства о поверке.

# 3 ТРЕБОВАНИЯ К КВАЛИФИКАЦИИ ПОВЕРИТВЛЕЙ

К проведению поверки допускаются лица, имеющие высшее или среднетехническое образование, и практический опыт в области электрических измерений.

### 4 ТРЕБОВАНИЯ БЕЗОПАСНОСТИ

4.1 При проведении поверки должны быть соблюдены требования безопасности соответствии с ГоСТ 12.3.0l9-80.

4.2 Во избежание несчастного случая и для предупреждения повреждения прибора и поверочного оборулования необходимо обеспечить выполнение следующих требований:

- допускается использование соединительньгх кабелей только с номинальным рабочим напряжением не менее 10 кВ;

- подсоединение оборулования к сети должно производиться с помощью сетевых кабелей, предназначенных для данного оборудования;

- заземление оборулования должно производиться посредством заземляющего контакта сетевого кабеля;

- запрещается производить подсоединение кабелей к контактам оборудования измерительных цепей или отсоединение от них, когда на выходе прибора имеется напряжение;

- запрещается работать с прибором при обнаружении его явного повреждения.

# 5 УСЛОВИЯ ОКРУЖАЮЩЕЙ СРЕДЫ ПРИ ПОВЕРКЕ

При проведении поверки должны соблюдаться следующие условия окружающей среды:

- температура воздуха (23  $\pm$  5) °С;
- относительная влажность воздуха от 30 до 70 %;
- атмосферное давление от 84 до 106.7 kPa.

# <sup>б</sup>внЕшниЙ осмотр и подготовкА к повЕркЕ

#### 6.1 Внешний осмотр

6.1.1 При проведении внешнего осмотра прибора проверяются:

- чистота и исправность разъемов;
- отсутствие механических повреждений корпуса;
- комплектность согласно эксплуатационной документации.

б.1.2 При наличии лефектов или повреждений, препятствующих нормальной эксплуатации прибора, его следует направить в сервисный центр для проведения ремонта.

#### б.2 Подготовка к поверке

6.2.1 Перед началом выполнения операций необходимо изучить руководство по эксплуатации прибора, а также руководства по эксплуатации применяемых средств поверки.

6.2.2Присоединить сетевые кабели прибора и мультиметра к розеткам сети питания220У, расположенным на общей колодке.

б.2.3 Присоединить к разъему "INТЕRLОСК" прибора кабель с контактами блокировки выхода Keithley 2290-INT-CABLE, и установить перемычку между контактами 1 и 2.

6.2.4 Включить прибор и мультиметр.

До начала операций поверки выдержать прибор и мультиметр во включенном состоянии в соответствии с указаниями руководств по эксплуатации.

Минимальное время прогрева прибора 60 min.

# 7 ПРОВЕДЕНИЕ ПОВЕРКИ

#### 7.1 Общие указания по проведению поверки

В процессе выполнения операций результаты измерений заносятся в протокол поверки. Полученные результаты должны укладываться в пределы допускаемых значений, указанные в таблицах настоящего раздела документа. При получении отрицательных результатов по какойлибо операции необходимо повторить операцию. При повторном отрицательном результате прибор следует направить в сервисный центр для проведения регулировки и/или ремонта.

#### 7.2 Опробование и идентификация

7.2.1 Выключить прибор и повторно включить его.

После включения должна осуществиться процедура автоматического тестирования, по завершении которой прибор будет готов к работе. В процессе выполнения автоматического тестирования не должно появиться сообщений об ошибках.

Записать результаты автоматического тестирования в таблицу 7.2.

7.2.2 Проверить идентификацию версии установленного на приборе программного обеспечения, используя клавиши [SELCT], [ENTER]

Записать результаты идентификации в таблицу 7.2. Выйти из меню нажатием клавиши [HOME].

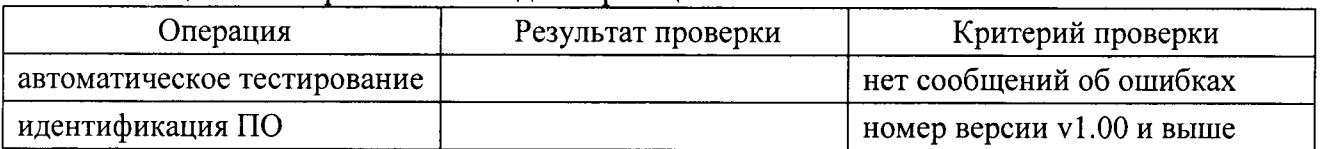

Таблица 7.2 - Опробование и илентификация

#### 7.3 Определение погрешности воспроизведения и индикации напряжения

7.3.1 Выключить питание прибора.

7.3.2 Выполнить соединения разъема "HIGH VOLTAGE" прибора с делителем напряжения посредством кабеля 2290-10-SHV, адаптера 2290-10-SHVBH и изолированных кабелей с рабочим напряжением не менее 10 kV:

- соединить центральный проводник разъема "HIGH VOLTAGE" прибора (вилка адаптера 2290-10-SHVBH) с наконечником делителя напряжения;

- соединить экранный проводник разъема "HIGH VOLTAGE" прибора (корпус адаптера 2290-10-SHVBH) с вилкой "GND" выходного разъема делителя напряжения.

7.3.3 Выполнить определение действительного значения коэффициента делителя напряжения следующим образом:

1) Используя изолированный кабель, соединить гнездо "НІ" мультиметра с наконечником делителя напряжения.

2) Используя соответствующие приспособления, установить вилку "GND" выходного разъема делителя напряжения в гнездо "LO" мультиметра так, чтобы вилка "HI" разъема делителя напряжения осталась свободной.

3) Установить на мультиметре режим DCV, предел измерения 1000 V.

4) Включить питание прибора.

5) Выполнить заводскую установку на приборе, для чего нажать клавиши [RCL], [0], [ENTER].

6) Установить на приборе предел силы тока на максимальное значение.

7) Установить на приборе напряжение 1000 V.

8) Активировать выход на приборе клавишей "HIGH VOLTAGE" и выдержать 30 s.

9) Зафиксировать отсчет напряжения на мультиметре как U(1000).

10) Отключить выход прибора клавишей "HIGH VOLTAGE" и выждать 30 s.

11) Отсоединить кабель между гнездом "НІ" мультиметра и наконечником делителя (шаг 1).

12) Присоединить выходной разъем делителя напряжения к клеммам "НГ" и "LO"

мультиметра, соблюдая полярность (вилка "GND" выходного разъема делителя должна быть установлена в гнездо "LO" мультиметра). Корпус адаптера 2290-10-SHVBH должен быть попрежнему соединен с вилкой "GND" выходного разъема делителя напряжения.

13) Установить на мультиметре предел измерения 10 V.

14) Активировать выход на приборе клавишей "HIGH VOLTAGE" и выдержать 30 s.

15) Зафиксировать отсчет напряжения на мультиметре как U(1), оно будет примерно равно  $1,1 \text{ V}$ .

16) Рассчитать действительное значение коэффициента К делителя напряжения как  $K = U(1000) / U(1)$ .

Это значение (оно примерно равно 900) будет использоваться далее.

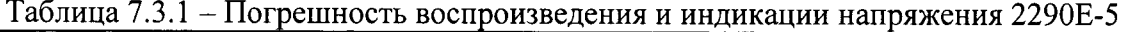

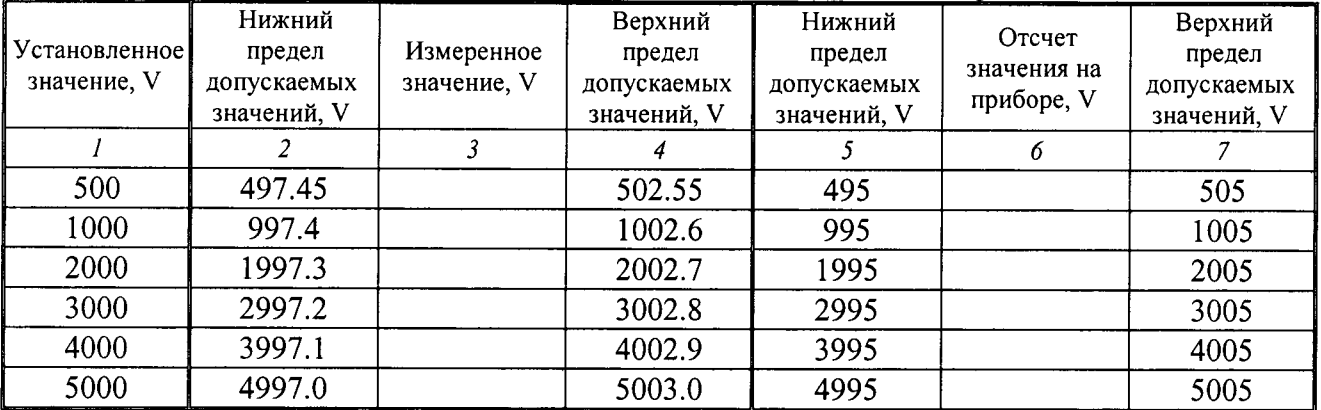

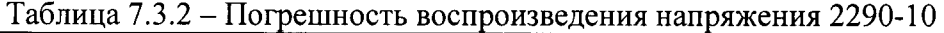

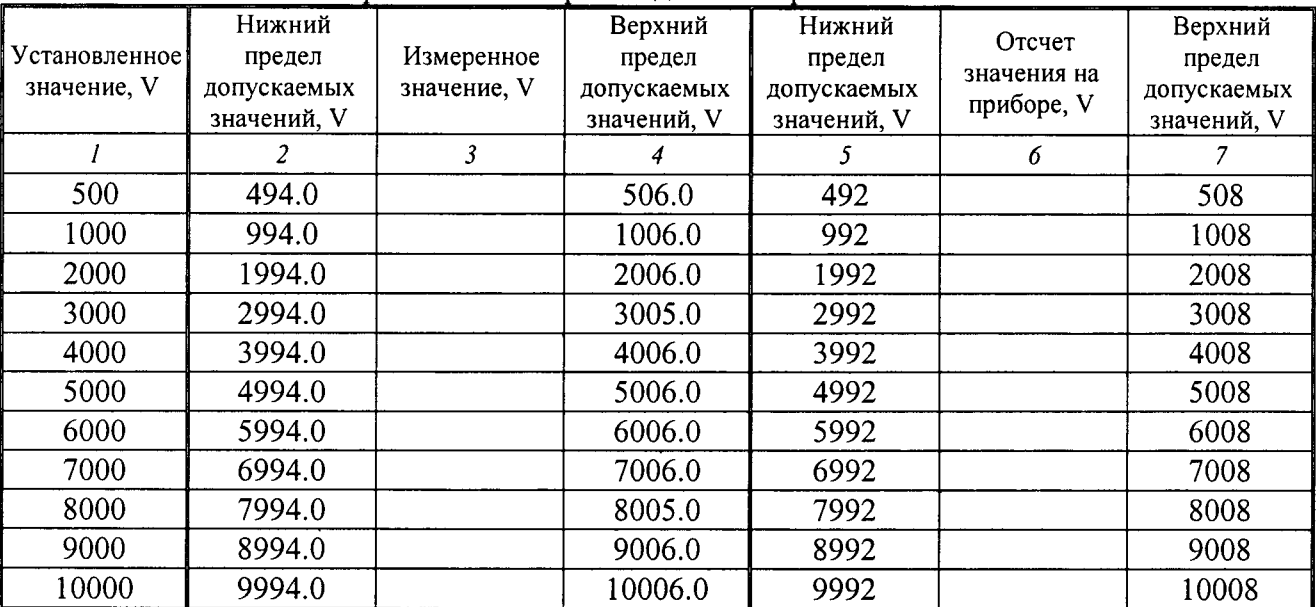

Keithley 2290. Методика поверки. 30.07.2015

7.3.4 Устанавливать на приборе значения напряжения, указанные в столбце 1 таблицы 7.3.1 (модель 2290-5), таблицы 7.3.2 (модель 2290-10).

7.3.5 Фиксировать отсчеты мультиметра  $U(m)$ .

Рассчитывать измеренные значения напряжения U по формуле

$$
U = U(M) \cdot K
$$

Записывать измеренные значения напряжения в столбец 3 таблицы 7.3.1 (модель 2290-5), таблицы 7.3.2 (модель 2290-10).

Записывать отсчеты значений напряжения на дисплее прибора в столбец 6 таблицы 7.3.1 (модель 2290-5), таблицы 7.3.2 (модель 2290-10).

7.3.6 Отключить выход прибора нажатием клавиши "HIGH VOLTAGE".

#### 7.4 Определение погрешности установки силы тока

7.4.1 Выключить питание прибора.

7.4.2 Выполнить соединение разъема "HIGH VOLTAGE" прибора с резистором и мультиметром следующим образом:

- присоединить на разъем "HIGH VOLTAGE" прибора кабель 2290-10-SHV с адаптером 2290-10-SHVBH;

- соединить один из выводов резистора (50 k $\Omega/2,5$  W для модели 2290E-5, 500 k $\Omega/1$  W для модели 2290-10) с центральным проводником адаптера 2290-10-SHVBH;

- используя кабель из комплекта мультиметра, соединить другой вывод резистора с гнездом "AMPS" мультиметра;

- используя кабель из комплекта мультиметра, соединить корпус адаптера 2290-10-SHVBH с гнездом "LO" мультиметра.

7.4.3 Установить на мультиметре режим DCI, предел измерения:

- 10 mA для модели 2290E-5;

- 1 mA для модели 2290-10.

7.4.4 Включить питание прибора.

7.4.5 Выполнить заводскую установку на приборе, для чего нажать клавиши [RCL], [0], [ENTER].

7.4.6 Установить на приборе напряжение:

- 500 V для модели 2290E-5;

- 1000 V для модели 2290-10.

7.4.7 Установить на приборе предел по силе тока:

- 5.000 mA для модели 2290E-5;

- 1.000 mA для модели 2290-10.

7.4.8 Активировать выход на приборе клавишей "HIGH VOLTAGE".

7.4.9 Записать измеренное мультиметром значение силы тока в столбец 3 таблицы 7.4.1 (модель 2290-5), таблицы 7.4.2 (модель 2290-10).

7.4.10 Устанавливать на приборе остальные значения пределов по силе тока, указанные в столбце 1 таблицы 7.4.1 (модель 2290-5), таблицы 7.4.2 (модель 2290-10).

7.4.11 Отключить выход прибора нажатием клавиши "HIGH VOLTAGE".

7.4.12 Выключить питание прибора и мультиметра.<br>Отсоединить кабели и принадлежности от оборудования.

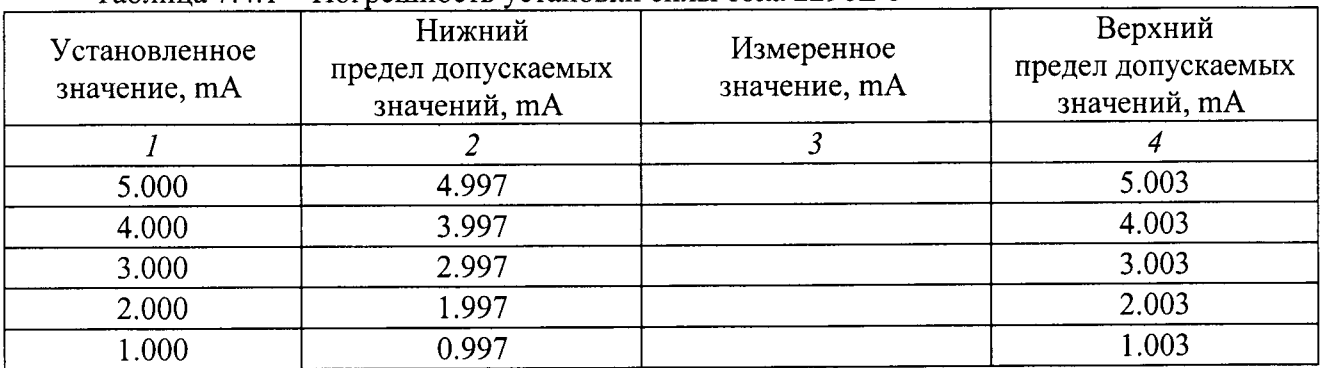

#### Таблица 7.4.1 - Погрешность установки силы тока 2290Е-5

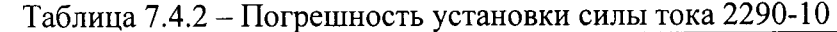

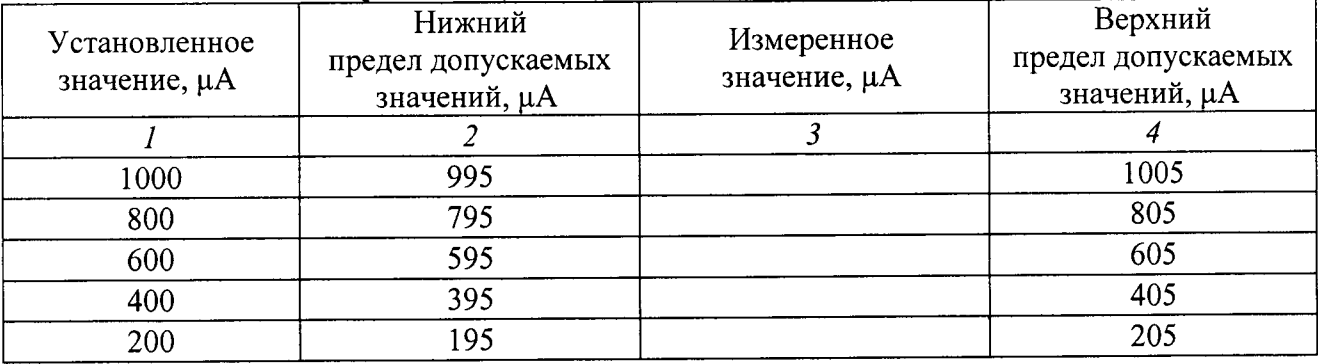

### 8 ОФОРМЛЕНИЕ РЕЗУЛЬТАТОВ ПОВЕРКИ

#### 8.1 Протокол поверки

При выполнении операций поверки оформляется протокол в произвольной форме указанием следующих <mark>сведений</mark>

- полное наименование аккредитованной на право поверки организации;

- номер и дата протокола поверки
- наименование и обозначение поверенного средства измерения;
- заводской (серийный) номер;

- обозначение документа, по которому выполнена поверка;

- наименования, обозначения и заводские (серийные) номера использованных при поверке эталонных средств измерений, сведения об их последней поверке;

- температура и относительная влажность воздуха в помещении;

- фамилия лица, проводившего поверку;

- результаты определения метрологических характеристик по форме таблиц раздела 7.

#### 8.2 Свидетельство о поверке

При положительных результатах поверки выдается свидетельство о поверке в соответствии с ПР 50.2.006-94 с изменением № 1 от 26.11.2001.

Поверительное клеймо наносится в соответствии с ПР 50.2.007-2001.

#### 8.3 Извещение о непригодности

При отрицательных результатах поверки, выявленных при внешнем осмотре, опробовании или выполнении операций поверки, вьцается извещение о непригодности соответствии с ПР 50.2.006-94 с изменением № 1 от 26.11.2001.